## Vesta® EVV – Dispositivo Alternativo

Siga estos pasos para asegurarse de que el empleado de CDS pueda marcar su entrada y salida utilizando el dispositivo alternativo del miembro.

Paso 1. Al llegar a la casa del miembro, ubique el dispositivo alternativo.

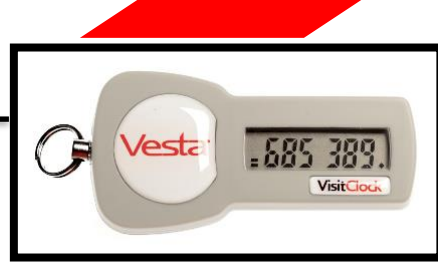

- Para comenzar el turno, documente el número único de seis dígitos que se muestra en la parte de en frente del dispositivo alternativo.
- Para finalizar el turno, documente el número exclusivo de seis dígitos que se muestra de en frente del dispositivo alternativo.
- Las llamadas al número gratuito de EVV se pueden realizar después de obtener cada número único o después de completar el turno.

Paso 2. Una vez que se obtengan uno o ambos valores de dispositivo alternativos únicos, llame al número gratuito de EVV. "Ingrese el número del asistente"

- El ID del empleado también se conoce como el número del asistente. El empleado de CDS debe ingresar su número de asistente. Esto identifica a la persona que da servicios al miembro.
- El número del asistente debe ingresarse correctamente en cada intento de entrada y salida.

## Paso 3. "Si tiene un número de miembro, ingrese ahora"

- El ID de EVV del miembro identifica a la persona que recibe los servicios, también conocido como el número del miembro.
- Este número **ES** obligatorio para un miembro al que se le asigna un Dispositivo Alternativo y debe ingresarse correctamente en cada intento de llamada.

Paso 4. "Si tiene el número del dispositivo, ingrese ahora o espere tiempo"

- Este número único de seis (6) dígitos se ubica en el dispositivo alternativo que se encuentra en la casa del miembro en el momento de la entrada y salida.
- Este número **ES** obligatorio para un miembro al que se le asigna un dispositivo alternativo.

Paso 5. "Si tiene otro número, ingrese ahora o cuelgue para completar"

• El sistema Vesta® EVV permite ingresar hasta dos (2) números de dispositivo alternativos en una llamada.

Número gratuito de Vesta EVV **como en un entrarco en la elección de EVV** del empleado

El número gratuito de EVV y los IDs de EVV para el empleado y los miembros son dados por el empleador de CDS, de Vesta CDV o la FMSA.

`Nota: Este documento contiene información de propiedad y no debe distribuirse sin el permiso de DataLogic Software, Inc. Instrucciones Vesta V 2.1 06/2020

## Respuestas del sistema EVV para valores de Dispositivos Alternativos

Cuando el sistema de EVV recibe un número de dispositivo autenticado para un miembro específico, el empleado recibirá una llamada **DESPUÉS** de ingresar un código de dispositivo. La hora de la llamada confirma que la hora de entrada o salida se ha realizado correctamente.

Una entrada inaceptable para un número de dispositivo resultará en cualquiera de estos mensajes:

## **"Número inválido, por favor intente de nuevo"** – O – **"El número del dispositivo no puede ser verificado"**

**Número inválido –** Indica que el número de dispositivo ingresado tenía más o menos de seis (6) dígitos. El empleado puede volver a ingresar un número de seis (6) dígitos durante la misma llamada mientras espera el tiempo de la llamada.

**No se puede verificar –** Indica que el número no fue autenticado para el miembro específico. Esto puede deberse a:

- El número del miembro se ingresó incorrectamente y/o
- El número ingresado tiene seis (6) dígitos, pero es incorrecto. El empleado puede volver a llamar y volver a ingresar toda la información mientras espera el tiempo de la llamada.